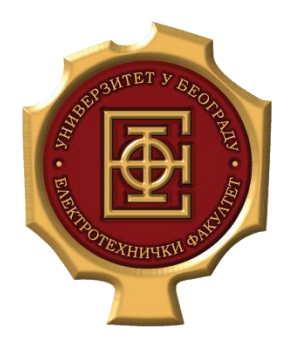

# Praktikum iz operativnih sistema 1

Vežbe 5

Praktikum iz operativnih sistema 1, ETF, 2021. Milana Prodanov, Uroš Radenković

### Pregled gradiva

- gcc i gdb
- GNU make

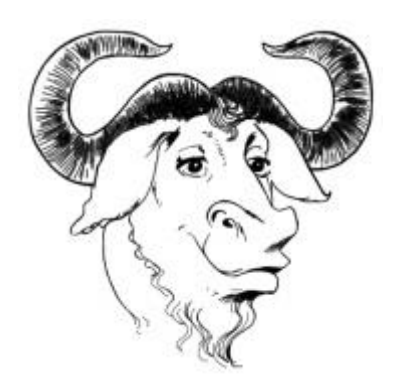

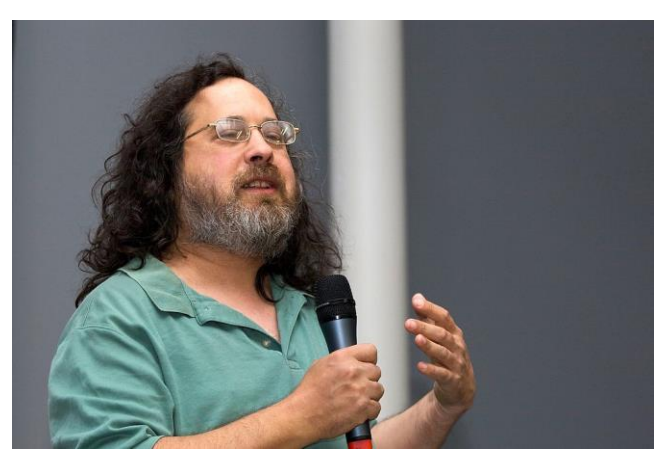

Richard Stallman , izvor: Wikipedia

## Primer

• Napisati program na C jeziku koji određuje da li je zadata godina prestupna ili ne. Godinu zadati kao parametar main funkcije.

## Primer - rešenje -

```
// hello.c
#include <stdio.h>
#include <string.h>
int main(int argc, char* argv[]){
      if(</math>argc <math>\lt</math> 2<math>)</math> {printf("Enter year parametar\n");
                 return 1;
      }
      else {
                 int year;
                 char isLeapYear[4] = \{0\};
                 sscanf(argv[1], "%d", &year);
                 if(!(year % 4 == 0 && year % 100 != 0 || year % 400 == 0) )
                                  strcpy(isLeapYear, "not");
                 printf("%d is %s leap year\n", year, isLeapYear);
      }
      return 0;
}
```
#### Prevodjenje i pokretanje hello programa -gcc-

- gcc kompajler prevodi c programe
- Ako nije instaliran, skinuti ga sa apt-get \$ sudo apt-get install gcc
- Provođenje i pokretanje hello.c
	- \$ gcc -o hello hello.c
	- \$ ./hello 2020

#### gcc - opcije pri prevođenju -

- \$ gcc –o output hello.c
	- Zadavanje naziva izlaznom fajlu
- \$ gcc –S hello.c
	- Stvaranje asm fajla (sa podrazumevanim imenom)
- \$ gcc –c hello.c
	- Stvaranje objektnog fajla (sa podrazumevanim imenom)
- \$ gcc –O3 hello.c
	- Prevođenje sa 3. stepenom optimizacije.
	- Uvećava se veličina i vreme prevođenja programa, a smanjuje se izvršno vreme
	- Podrazumevano je isključena
- \$ gcc -Wall hello.c
	- Ispisuju se sva upozorenja
- \$ gcc -w hello.c
	- Uklanjaju se sva upozorenja
- \$ gcc -Ifolder include hello.c
	- Relativna putanja do zaglavlja (.h) u folderu folder\_include
- \$ gcc -g hello.c
	- U program se uključuje tabela simbola koja je neophodna tokom procesa debagovanja

## Debagovanje programa - gdb -

- Moramo da opet prevedemo kod, ovog puta sa  $-q$  opcijom
	- \$ gcc –g –o hello hello.c
- Pokretanje debugger-a
	- \$ gdb ./hello
- Komande za debagovanje
	-
	-
	-
	-
	-
	-
	-
	-
	-
	-
	-
- **run** : Pokreće hello program
- **run arg1 arg2** : Pokreće hello program sa parametrima za main
- **break hello.c:5** : Postavlja breakpoint na liniji 5 u fajlu hello.c
- **break hello.c:main** : Postavlja breakpoint na početak funkcije main
- **info breakpoint** : Lista sve breakpoint tačke
- **clear hello.c:main** : Uklanja breakpoint sa početka funkcije main
- **s** : Step into
- **n** : Step over
- **c** : Continue
- **print year** : Ispis vrednosti promenljive year
- **quit** : Izlazak iz debagovanja

#### GNU make - uvod -

- Komanda make automatsko ažuriranje zavisnih fajlova
- Česta primena kod  $c/c++$  jezika
- Rekompilacija delova programa usled promene
	- .c, .cpp, .h ili .o fajlova

## GNU make - način rada (1/2) -

• Poziv komande

\$ **make** [-f makefile] [options] … [target]

• **makefile** sadrži listu pravila:

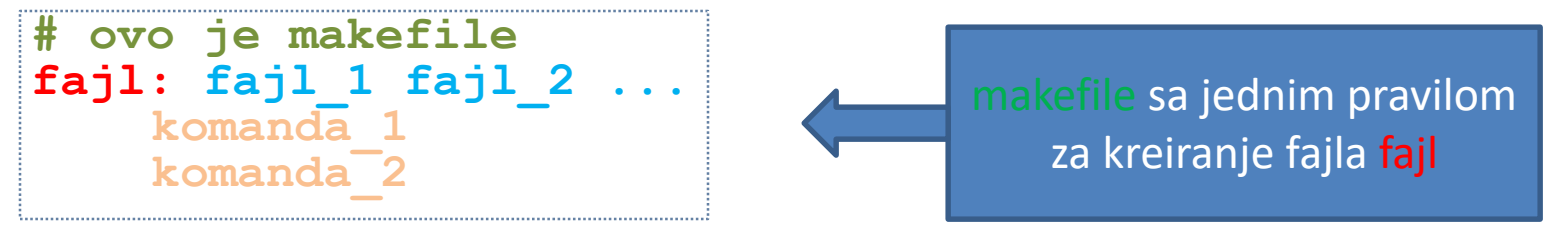

- **# komentar**
- **fajl** predstavlja ime zavisnog fajla i definiše početak pravila za njegovo generisanje/ažuriranje (**target** u gornjoj komandi)
	- Primeri zavisnih fajlova su izvršni ili objektni fajlovi
- **fajl\_1 fajl\_2...** je lista fajlova odvojenih razmakom od kojih zavisi **fajl**
	- Ukoliko neki od fajlova iz liste zavisnosti ne postoji, mora postojati pravilo koje generiše taj fajl
- **komanda\_1, komanda\_2 ...** su niz shell komandi koje se izvršavaju da bi se ažurirao ili kreirao **fajl**
	- **Svaku komandu pišemo kao za bash shell**
	- **Svaka komanda mora da bude uvučena tab znakom!**

#### GNU make - način rada (2/2) -

```
– # ovo je makefile
fajl_a: fajl_1 fajl_2 ...
   – komanda_1
   – komanda_2
   ...
– fajl_b: fajl_3 fajl_4 ...
   – komanda_3
   – komanda_4
    ...
```
– Poziv make komande za generisanje/ažuriranje **fajl\_b** čije se pravilo nalazi u fajlu **makefile**

#### \$ **make -f makefile fajl\_b**

- Ukoliko se ne navede pravilo (**fajl\_b** u gornjoj komandi), podrazumeva se prvo u zadatom makefile-u (**fajl\_a**)
- Ukoliko se ne navede naziv fajla opcijom  $-f$  (makefile u gornjoj komandi), podrazumevano se traže oni koji se zovu **GNUmakefile**, **makefile** ili **Makefile**, tim redosledom
- Izvršavanje gornje **make** komande:
	- Pokrenuće se redom **komanda\_3, komanda\_4 …** za **fajl\_b** ako je**:**
		- neki fajl iz liste zavisnosti, **fajl\_3 fajl\_4 ...,** izmenjen ili
		- neki fajl iz liste zavisnosti, **fajl\_3 fajl\_4 ...,** ne postoji ili
		- fajl b, kao zavisni fajl, nije još uvek napravljen.
		- Inače, **make** komanda nema efekta.

#### GNU make - motivacija -

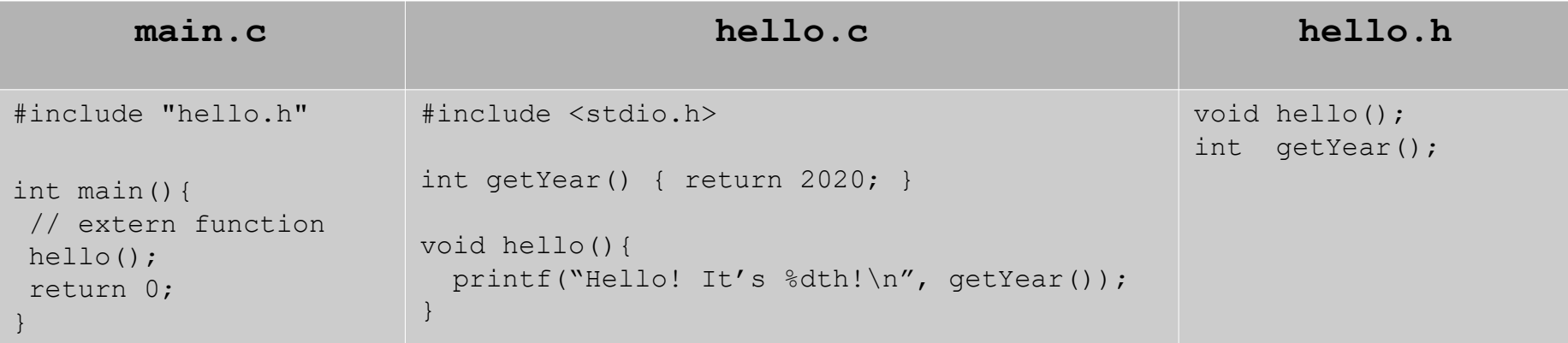

- $\bullet$  Kod dat gore se nalazi u folderu makefiles1.x
- ⚫ Kompajliranje gornjeg koda:

```
$ gcc -o prog main.c hello.c –I.
```
- ⚫ Problemi:
	- #1 Posle svake izmene .c i .h fajlova morali bismo da ukucavamo istu komandu ispočetka
	- #2 Uvek bismo rekompajlirali sve fajlove, iako za tim možda nema potrebe
- ⚫ Rešenje: make fajl

### GNU make - rešenje 1.0 -

 $\bullet$  U prilogu je najjednostavniji make fajl, makefile1.0

```
# makefile1.0
  prog: main.c hello.c hello.h
     gcc -o prog main.c hello.c -I.
tab!
```
- ⚫ Ovim je rešen problem #1, ali ne i problem #2
	- − Svaki put kada se promeni main.c, praviće se i novi main.o i hello.o

#### GNU make - rešenje 1.1 -

⚫ Poboljšana verzija

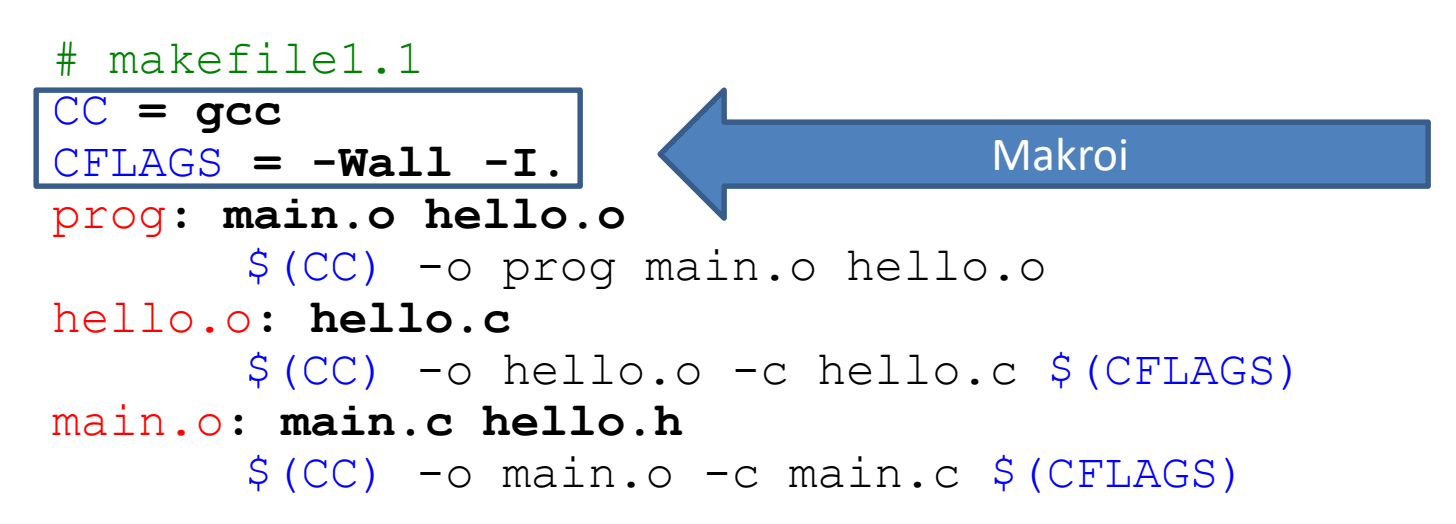

- Sada će .  $\circ$  fajlovi da se prave samo ako su menjani odgovarajući .  $\circ$ fajlovi
- ⚫ Kako da smanjimo mogućnost slovnih grešaka prilikom pisanja pravila?

#### GNU make - rešenje 1.2 -

- # makefile1.2 CC **= gcc**  $CFTAGS = -Wall -I$ . prog**: main.o hello.o**  $$ (CC) -o $@ $^{\wedge}$$ hello.o**: hello.c**  $$ (CC) -o$   $$8 - c$   $$^{\wedge}$   $$ (CFIAGS)$ main.o**: main.c hello.h**  $$ (CC) -o$   $$@ -c$   $$<$   $$ (CFLAGS)$  $\frac{4}{\pi}$  \$(CC) -o  $\frac{50}{\pi}$  -c  $\frac{5(\text{word }1, 5^{\wedge})}{\pi}$  \$(CFLAGS)
- \$@ naziv zavisnog fajla iz pravila
- $\leq$  naziv prvog fajla iz liste zavisnosti
- $\sim$  5  $\hat{ }$  cela lista zavisnosti
- $\sin \theta$  (word 1,  $\sin \theta$ ) prvi fajl unutar cele liste zavisnosti
- Problem skalabilnosti: Dodavanje novih .c fajlova iziskuje dodavanje novih .o pravila

#### GNU make - rešenje 1.3 -

```
# makefile1.3
CC = gcc
CFTAGS = -Wa11 - I.
prog: main.o hello.o
    $(CC) -0 $6 $^{\circ}$#hello.o: hello.c
    $(CC) -0 $6 -C $^{\wedge}$#main.o: main.c hello.h
\frac{4}{3} $(CC) - o $\frac{6}{3} - c $ < $(CFLAGS)
    $(CC) -o $0 -c $(word 1, $<) $(CFLAGS)%.o: %.c
    $ (CC) -o $ $ -c $ < $ (CFLAGS)
main.o: hello.h
                                                           Isto što i zakomentarisano
```
- Ubačena su generička pravila za  $\cdot \circ$  fajlove
- Pošto generička lista zavisnosti nije dovoljna za main.o, ona je dopunjena dodatnom listom zavisnosti
- Obratiti pažnju da pravilo ne mora da ima niz komandi i da može da se piše iz više delova, kao što je slučaj sa main.o
- Da li je moguće pokupiti zavisnosti objektnih fajlova prilikom njihovog kreiranja, tako da ne mora ručno da se piše poslednja linija?

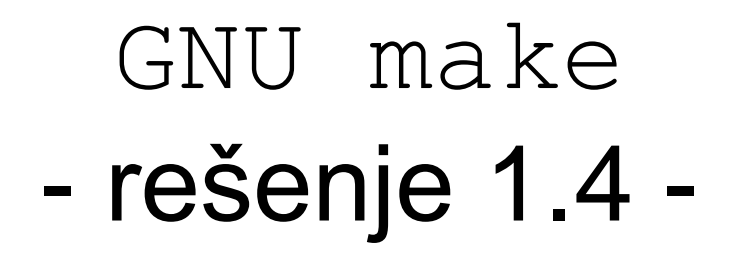

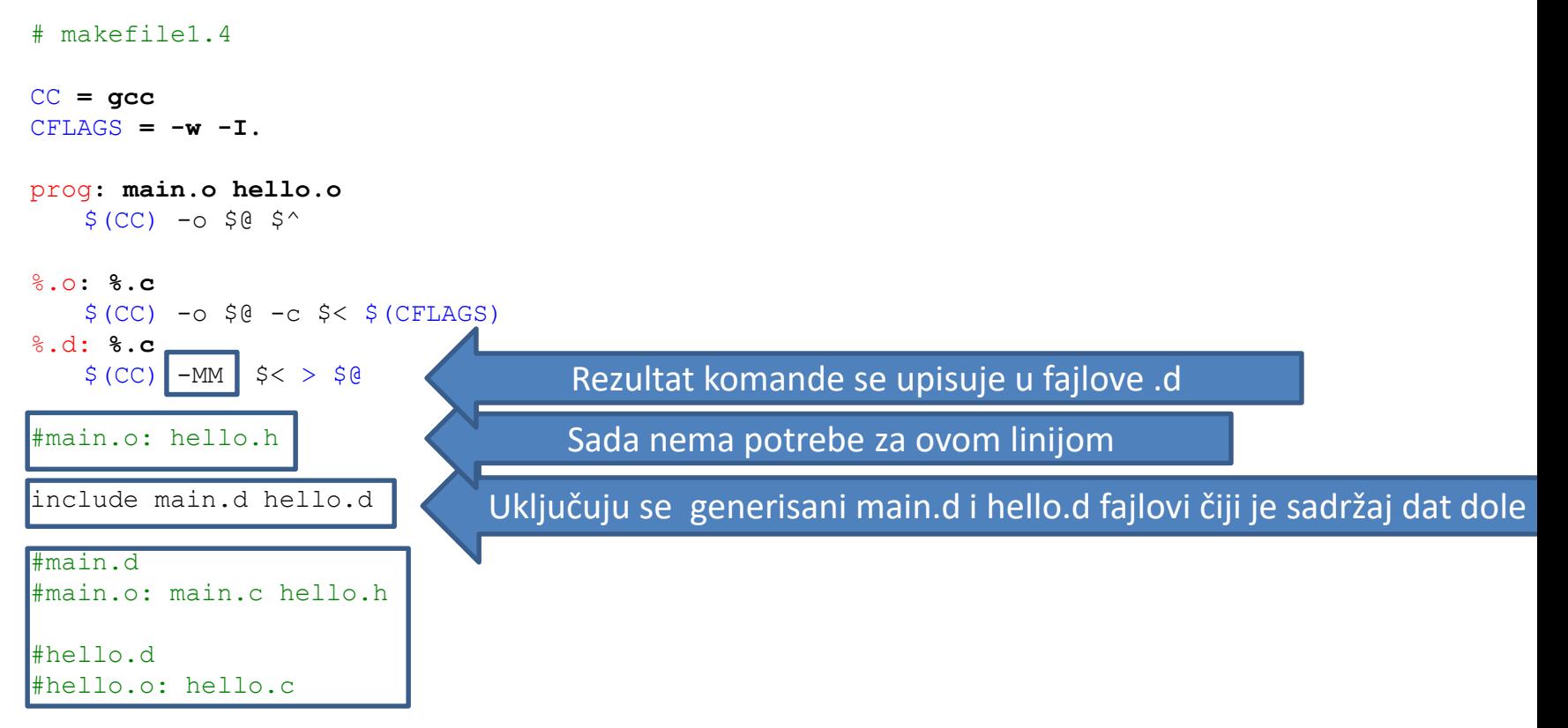

- MM opcija gcc kompajlera generiše listu zavisnosti objektnog fajla koji se kreira
- Pravi se fajl sa ekstenzijom .d koji ima isti naziv kao i kreirani objektni fajl

#### GNU make - rešenje 1.5 -

#### # makefile1.5

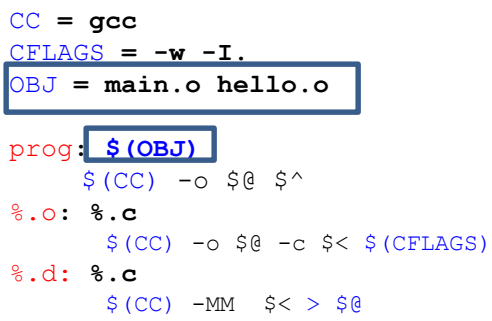

include main.d hello.d

#### clean**:**

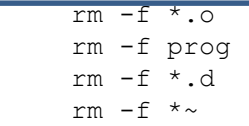

- Dodat je makro OBJ koji sadrži listu objektnih fajlova od kojih zavisi izvršni fajl
- Dodato je clean pravilo bez liste zavisnosti
	- Takvo pravilo se naziva akcijom
	- Akcije se mogu uvek izvršavati, za razliku od pravila sa listom zavisnosti koja se izvršavaju samo ako nešto nije ažurirano
	- **\$** make -f makefile1.5 clean

#### GNU make - rešenje 1.6 -

```
# makefile1.6
```

```
CC = gcc
CFLAGS = -w - I.
#OBJ = main.o hello.o
OBJ = $(wildcard *.o)
prog: $(OBJ)
    $ (CC) -0 $ @ $^{\wedge}$%.o: %.c
       $(CC) -0 $@ -C $< $(CFIAGS)%.d: %.c
       $ (CC) -MM $ < > $@
include main.d hello.d
clean:
    rm -f * . \circrm -f prog
    rm -f \star.d
     rm -f \star \sim.PHONY: clean
```
- Ukoliko postoji fajl koji se zove isto kao i akcija, akcija ne može da se izvrši
	- Rešenje: dodati naziv akcije u listu zavisnosti pravila koje se zove .PHONY
- Makro OBJ je izmenjen, tako da se koristi wildcard make funkcija za automatsko generisanje liste objektnih fajlova na osnovu šablona
	- Šta je ovde problem?

#### GNU make - rešenje 1.7 -

```
# makefile1.7
CC = gcc
CFLAGS = -w - I.
SRC = $(wildcard *.c)
#SRC = main.c hello.c
OBJ = $(patsubst %.c, %.o, $(SRC))
#OBJ = main.o hello.o
```

```
prog: $(OBJ)
    $ (CC) -0 $ @ $^{\nwarrow}$%.o: %.c
      $(CC) -o $@ -c $< $(CFLAGS)
%.d: %.c
      $ (CC) -MM  $ < > $0include main.d hello.d
```

```
clean:
```
rm  $-f * o$ rm -f prog rm -f \*.d rm  $-f \star \sim$ 

```
.PHONY: clean
```
- Generisanje liste .o fajlova na prethodni način nije bio dobar, jer .o fajlovi možda ne postoje, pa je OBJ makro prazan
- Rešenje je da se OBJ generiše na osnovu liste . c fajlova, jer se .o i .c fajlovi zovu isto
- Korišćenjem patsubst make funkcije se radi konverzija liste .c fajlova u istu listu .o fajlova

# GNU make

```
- primer 2.0 -
```

```
# makefile2.0
# Voditi racuna da nema blanko znakova nakon definisanja putanja
IDIR = ../include
OBJDIR = obj
SRCDIR = .
CC = gcc
CFLAGS = -w -I$(IDIR)
PROGRAM = prog
SRC = $(wildcard $(SRCDIR)/*.c)
OBJ = $(patsubst $(SRCDIR)/%.c,$(OBJDIR)/%.o,$(SRC))
DEP = $(patsubst $(SRCDIR)/%.c, $(SRCDIR)/%.d, $(SRC))
$(PROGRAM): $(OBJ)
    $ (CC) -0 $ @ $^{\wedge}$$(OBJDIR)/%.o: $(SRCDIR)/%.c
    $ (CC) -o $0 \text{ -}c $< $ (CFLAGS)%.d: %.c
     $ (CC) -MM -MT $ (OBJDIR) / $*.o $< $ (CFLAGS) > $@include $(DEP)
clean:
    rm -f $(OBJDIR)/*.o
    rm -f *.d
   rm -f $(PROGRAM)
```
.PHONY**: clean**

rm  $-f \star \sim$ 

- Dati makefile odgovara novom kodu koji se nalazi u folderu makefiles2.x
- Kod se sada ne nalazi u jednom istom folderu, pa moramo da pazimo na tačne putanje
- Komanda **–MM** kaže gcc kompajleru da generiše pravilo sa zavisnostima
- opcija **–MT** služi za postavljanje naziva pravila (sada to pravilo neće biti recimo main.o, nego obj/main.o)

#### Literatura

- [https://gcc.gnu.org/onlinedocs/](http://www.gnu.org/software/make/manual/make.html)
	- $-$  Kompletna dokumentacija za  $\sigma$ cc kompajler
- [https://www.gnu.org/software/gdb/documentation/](http://www.gnu.org/software/make/manual/make.html)
	- Kompletna dokumentacija za gdb debager
- <http://www.gnu.org/software/make/manual/make.html>
	- Kompletna dokumentacija za make komandu